## HP Operations Smart Plug-in for Microsoft Exchange Server

For the HP Operations Manager for Windows® operating system

Software Version: 13.09

<span id="page-0-0"></span>Release Notes

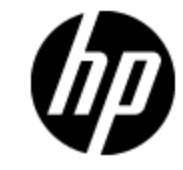

Document Release Date: August 2013

Software Release Date: August 2013

# **Legal Notices**

## **Warranty**

The only warranties for HP products and services are set forth in the express warranty statements accompanying such products and services. Nothing herein should be construed as constituting an additional warranty. HP shall not be liable for technical or editorial errors or omissions contained herein.

The information contained herein is subject to change without notice.

## **Restricted Rights Legend**

Confidential computer software. Valid license from HP required for possession, use or copying. Consistent with FAR 12.211 and 12.212, Commercial Computer Software, Computer Software Documentation, and Technical Data for Commercial Items are licensed to the U.S. Government under vendor's standard commercial license.

## **Copyright Notice**

© Copyright 2002–2005, 2007–2011, 2013 Hewlett-Packard Development Company, L.P.

### **Trademark Notices**

Adobe® is a trademark of Adobe Systems Incorporated.

Microsoft® and Windows® are U.S. registered trademarks of Microsoft Corporation.

UNIX® is a registered trademark of The Open Group.

## **Documentation Updates**

The title page of this document contains the following identifying information:

- Software Version number, which indicates the software version.
- Document Release Date, which changes each time the document is updated.
- Software Release Date, which indicates the release date of this version of the software.

To check for recent updates or to verify that you are using the most recent edition of a document, go to:

#### **http://h20230.www2.hp.com/selfsolve/manuals**

This site requires that you register for an HP Passport and sign in. To register for an HP Passport ID, go to:

#### **http://h20229.www2.hp.com/passport-registration.html**

Or click the **New users - please register** link on the HP Passport login page.

You will also receive updated or new editions if you subscribe to the appropriate product support service. Contact your HP sales representative for details.

# **Support**

Visit the HP Software Support Online web site at:

#### **http://www.hp.com/go/hpsoftwaresupport**

This web site provides contact information and details about the products, services, and support that HP Software offers.

HP Software online support provides customer self-solve capabilities. It provides a fast and efficient way to access interactive technical support tools needed to manage your business. As a valued support customer, you can benefit by using the support web site to:

- Search for knowledge documents of interest
- Submit and track support cases and enhancement requests
- Download software patches
- Manage support contracts
- Look up HP support contacts
- Review information about available services
- Enter into discussions with other software customers
- Research and register for software training

Most of the support areas require that you register as an HP Passport user and sign in. Many also require a support contract. To register for an HP Passport ID, go to:

#### **http://h20229.www2.hp.com/passport-registration.html**

To find more information about access levels, go to:

**http://h20230.www2.hp.com/new\_access\_levels.jsp**

# <span id="page-4-0"></span>**Contents**

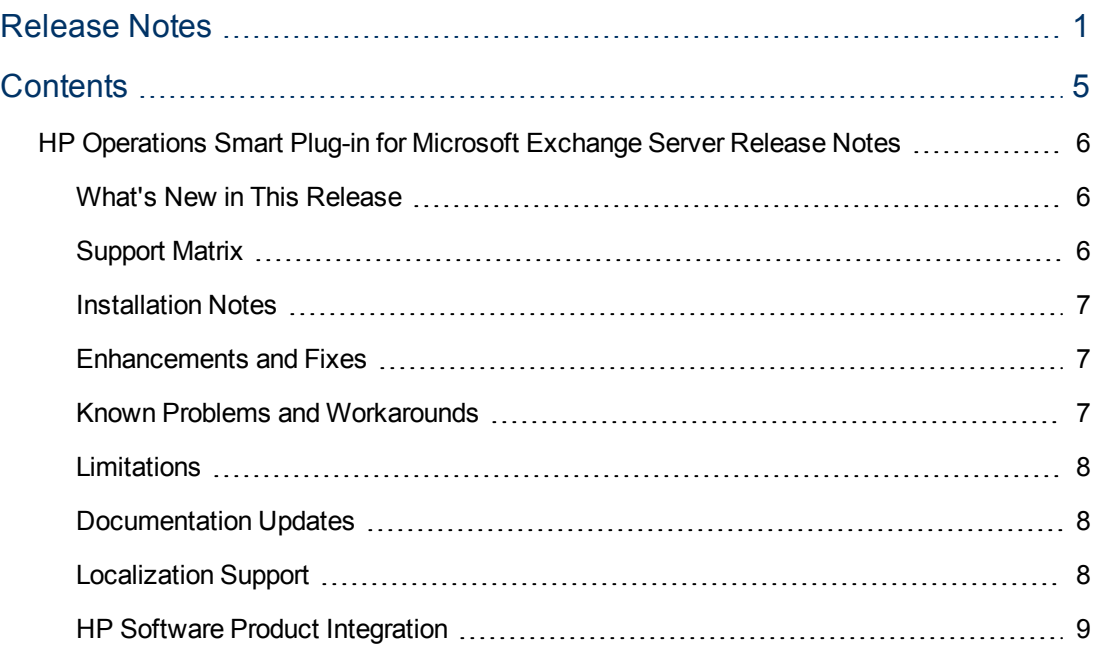

## <span id="page-5-0"></span>**HP Operations Smart Plug-in for Microsoft Exchange Server Release Notes**

This document is an overview of the changes made to HP Operations Smart Plug-in for Microsoft Exchange Server (Microsoft Exchange SPI) version 13.09, for HP Operations Manager (HPOM) for Windows. It contains important information not included in the manuals or Online Help. You can find information about the following in this document:

- [What's](#page-5-1) [New](#page-5-1) [in](#page-5-1) [This](#page-5-1) [Release](#page-5-1)
- [Support](#page-5-2) [Matrix](#page-5-2)
- [Installation](#page-6-0) [Notes](#page-6-0)
- [Enhancements](#page-6-1)
- **[Known](#page-6-2) [Problems](#page-6-2) [and](#page-6-2) [Workarounds](#page-6-2)**
- **[Limitations](#page-7-0)**
- <span id="page-5-1"></span>• [Documentation](#page-7-1) [Updates](#page-7-1)

### **What's New in This Release**

This release of Microsoft Exchange SPI, contains the following new features:

- Supports Microsoft Exchange Server 2013
- New Policies, Collection Definitions, and Instrumentation

This version contains a new set of policies, collection definitions, and instrumentation to support the Microsoft Exchange Server 2013. For more details about the Microsoft Exchange SPI policies, see the *HP Operations Smart Plug-in for Microsoft Exchange Server online Help* provided in PDF (.pdf) format.

• Supports Graphs and Reports

Microsoft Exchange SPI supports graphs and reports for Microsoft Exchange Server 2013. Reports and graphs provide more detailed statistics of the Microsoft Exchange environment.For more details about the graphs and reports supported by Microsoft Exchange SPI, see the *HP Operations Smart Plug-in for Microsoft Exchange Server Online Help* provided in PDF (.pdf) format.

### <span id="page-5-2"></span>**Support Matrix**

You can find the Support Matrix for this product that lists all software and hardware requirements at this location: [HP](http://h20230.www2.hp.com/sc/support_matrices.jsp) [Support](http://h20230.www2.hp.com/sc/support_matrices.jsp) [matrices](http://h20230.www2.hp.com/sc/support_matrices.jsp).

**Note:** Most of the support areas require that you register as an HP Passport user and sign in. Many also require an active support contract. To find more information about support access levels, go to [Access](http://support.openview.hp.com/access_level.jsp) [levels.](http://support.openview.hp.com/access_level.jsp)

To register for an HP Passport ID, go to [HP](http://h20229.www2.hp.com/passport-registration.html) [Passport](http://h20229.www2.hp.com/passport-registration.html) [Registration](http://h20229.www2.hp.com/passport-registration.html).

### <span id="page-6-0"></span>**Installation Notes**

Instructions to install the patch are documented in the *Patch Text*. For more information about installing and configuring the Microsoft Exchange SPI, see *HP Operations Smart Plug-in for Microsoft Exchange Server Installation and Configuration Guide*.

#### <span id="page-6-1"></span>**Enhancements and Fixes**

To display details about each software enhancement or fix, click the reference number link to go to the HP Software Support web site. The first time you click a link, you must enter your HP passport information. To set up your passport profile, go to: [HP](https://ovrd.external.hp.com/rd/register?target=https%3A//ovrd.external.hp.com/hpp/hpp2rd%3Fdest_url%3Dhttp%253A//h20229.www2.hp.com/passport-registration.html%26hpappid%3Dovrd) [Support](https://ovrd.external.hp.com/rd/register?target=https%3A//ovrd.external.hp.com/hpp/hpp2rd%3Fdest_url%3Dhttp%253A//h20229.www2.hp.com/passport-registration.html%26hpappid%3Dovrd).

#### **Enhancements**

- 1. [QCCR1A151801:](https://quixy.deu.hp.com/quixy/query/detail.php?ISSUEID=QCCR1A151801) Microsoft Exchange SPI support for Exchange 2013 server.
- 2. [QCCR1A131155](https://quixy.deu.hp.com/quixy/query/detail.php?ISSUEID=QCCR1A131155): Microsoft Exchange SPI support for Exchange server database health monitoring.

#### **Fixes**

- 1. [QCCR1A161143](https://quixy.deu.hp.com/quixy/query/detail.php?ISSUEID=QCCR1A161143): HP.OV.SPI.ExScheduler.exe process consumes high memory when some policies are run.
- 2. [QCCR1A161086:](https://quixy.deu.hp.com/quixy/query/detail.php?ISSUEID=QCCR1A161086) Microsoft Exchange SPI reports displays wrong value for mailbox size.
- 3. [QCCR1A160287](https://quixy.deu.hp.com/quixy/query/detail.php?ISSUEID=QCCR1A160287): Microsoft Exchange SPI spimetadata.xml for Exchange 2010 server has references to policies for Exchange 2007 server.
- 4. [QCCR1A158205:](https://quixy.deu.hp.com/quixy/query/detail.php?ISSUEID=QCCR1A158205) Microsoft Exchange SPI Mail Flow Success Percent/Site report lists the name of the Exchange server instead of Site information.
- 5. [QCCR1A158202](https://quixy.deu.hp.com/quixy/query/detail.php?ISSUEID=QCCR1A158202): Microsoft Exchange SPI Top 100 Mailboxes report lists mailbox size unit incorrectly .
- 6. [QCCR1A147459](https://quixy.deu.hp.com/quixy/query/detail.php?ISSUEID=QCCR1A147459): Microsoft Exchange SPI 2010 reports fail with error code 515, error in formula, division by zero.
- 7. [QCCR1A145017:](https://quixy.deu.hp.com/quixy/query/detail.php?ISSUEID=QCCR1A145017) Microsoft Exchange SPI 2010 Windows Event Log polices display incorrect event IDs.
- <span id="page-6-2"></span>8. [QCCR1A133845:](https://quixy.deu.hp.com/quixy/query/detail.php?ISSUEID=QCCR1A133845) Microsoft Exchange SPI Windows Event Log policies display incorrect variables in message key.

#### **Known Problems and Workarounds**

The reference number for each defect is the Quality Center Change Request (QCCR) number. For more information about open defects, visit [HP](http://www.hp.com/managementsoftware/support) [Software](http://www.hp.com/managementsoftware/support) [Support](http://www.hp.com/managementsoftware/support) [Online](http://www.hp.com/managementsoftware/support), or contact your HP Support representative directly.

This release of the Microsoft Exchange SPI contains the following problems:

• The patch Install and Uninstall wizard is not localized. For more information, see [QCCR1A162691.](http://quixy.deu.hp.com/quixy/query/detail.php?ISSUEID=QCCR1A162691)

- The output messages of Microsoft Exchange SPI Tools are not localized. For more information, see [QCCR1A163565.](http://quixy.deu.hp.com/quixy/query/detail.php?ISSUEID=QCCR1A163565)
- When a tool generates report, in some reports, the Japanese text description or column name is wrapped to the next line. For more information, see [QCCR1A164194.](http://quixy.deu.hp.com/quixy/query/detail.php?ISSUEID=QCCR1A164194)
- In a record, if one of the Microsoft Exchange SPI metrics exceeds limit, the entire record does not get logged into the Microsoft Exchange SPI HP Performance Agent class.
	- $\blacksquare$  For example, if the record is:

"Mementos1~1098~Failure~6723419876540987654~1.5~True", then, this entire record is not logged into the Microsoft Exchange SPI HP Performance Agent Class, because the 4th metric exceeds limit.

### <span id="page-7-0"></span>**Limitations**

This release of the Microsoft Exchange SPI contains the following limitation:

<span id="page-7-1"></span>• After uninstalling the Microsoft Exchange SPI, Exchange 2013 Discovery policy and Tools must be removed manually from the HPOM server.

### **Documentation Updates**

The first page of this document contains the following identifying information:

- Version number for the software.
- Publish date.

To check for recent updates or to verify that you are using the most recent edition, visit the [HP](http://h20230.www2.hp.com/selfsolve/manuals) [Software](http://h20230.www2.hp.com/selfsolve/manuals) [Product](http://h20230.www2.hp.com/selfsolve/manuals) [Manuals](http://h20230.www2.hp.com/selfsolve/manuals) web site.

To retrieve a document, select the:

- 1. **Product** name.
- 2. **Version** list.
- 3. **Operating System**.
- 4. Preferred **Language**.
- 5. Document title.
- 6. Click **Open** or **Download**.

<span id="page-7-2"></span>You must have Adobe® Reader installed to view files in PDF format (\*.pdf). To download Adobe Reader, go to the [Adobe](http://www.adobe.com/) web site.

### **Localization Support**

HP supplies Microsoft Exchange SPI localized software in the following languages:

- English
- Japanese

Note that the Japanese versions of the Microsoft Exchange SPI are compatible with the following:

- English-based HP Operations agents
- <span id="page-8-0"></span>• English-based operating systems

### **HP Software Product Integration**

The Microsoft Exchange SPI integrates with the following HP Software products:

- HP Performance Manager (to generate graphs)
- HP Reporter (to generate reports)

### We appreciate your feedback!

If an email client is configured on this system, by default an email window opens when you click on the bookmark "Comments".

In case you do not have the email client configured, copy the information below to a web mail client, and send this email to **docfeedback@hp.com**

**Product name:**

**Document title:**

**Version number:**

**Feedback:**